# **R3000 SOFTWARE VERSION 3.0.00**

M86 Security is pleased to announce the release of R3000 software version 3.0.00. This software release requires an R3000 or R3000IR appliance running software version 2.2.10 or later.

#### FREQUENTLY ASKED QUESTIONS

**Q.** What is the benefit of the Pattern Detection Whitelist feature?

A. In certain circumstances you may need a specific site to bypass pattern filtering, and the only way this could be done prior to this software release was having a technical support representative manually do this for you. This new feature lets you set up and maintain a list of IP addresses to bypass pattern detection filtering, giving you more control over the content you wish to filter on your network.

**Q.** What precedence does a workstation profile take among other profiles in the hierarchical list of authenticated user profiles?

**A.** A workstation profile takes precedence over an individual profile and is superceded by a time-based profile.

#### **NEW FEATURES AT A GLANCE**

## SET UP PROFILES BY WORKSTATION NAME

If using LDAP authentication, the workstation profile feature lets users be authenticated by the profile set up for the workstation instead of the user's individual profile. In this manner, the profile on the workstation remains static no matter who logs into that same workstation. The following modifications have been made in the interface to accommodate this new feature:

- In the Active Profile Lookup window (System > Diagnostics > Active Profile Lookup), the workstation name displays in the User login name field for a workstation profile.
- The Enable/Disable Authentication window (System > Authentication > Enable/Disable Authentication) now includes the Map Workstation Name Across All Domain Labels frame with the option to enable this feature if you are using LDAP authentication and wish to include workstation profiles for the R3000. Using this feature, the R3000 will search other domain labels if it can't find the workstation's NetBIOS name under a specified domain label, based on the user's full Distinguished Name.
- In the Domain Details window (Group > LDAP > domain > Domain Details) the new Workstation tab lets you include/exclude Workstation Objects from the LDAP domain.
- LDAP User/Group/Container Browser (Group > LDAP > domain > Select Group/Member from Domain) has been renamed Manage Profile Objects (Group > LDAP > domain > LDAP Browser). The Workstation radio button has been included in this window so you can perform a search in the LDAP domain by workstation criteria.
- The new Manually Add Workstation (Group > LDAP > domain > Manually Add Workstation) option lets you manually include a workstation in the LDAP domain tree by entering the distinguished name for that workstation.
- Upload User/Group Profile (Group > LDAP > domain > Upload Profile) now lets you upload a Idapwrkstnprofile.conf file containing workstation profiles.

## RE-SIZABLE USER INTERFACE

The user interface is now larger in size by default and can be re-sized by clicking the edge or corner of the browser window and dragging the mouse.

## VIEW SYSTEM TIME IN THE BANNER

The system time now displays using the YYYY/MM/DD HH:MM:SS format.

## ADMIN CONTROL OF PATTERN FILTERING WHITELIST

The new Pattern Detection Whitelist window (Library > Pattern Detection Whitelist) lets you create a list of IP addresses that will always bypass pattern detection filtering.

## SCHEDULED BACKUP/RESTORE

- The Backup/Restore window (System > Backup/Restore) is now comprised of the Backup and Restore tabs that contain all fields and buttons for performing these functions.
- · The Backup tab:
- Still lets you perform an on demand, manual backup via the Backup button.
- Now lets you schedule a recurring backup by entering remote server criteria and creating a schedule for performing the backup.
- The Restore tab contains the same features and functions as in the previous software releases.

#### USER INTERFACE MODIFICATIONS

- The NIC Mode window (System > NIC Mode) has been removed since this function is handled by the back end.
- The NT branch of the Group tree has been removed, and NT domains can no longer be set up in the interface. IP address and LDAP are the supported authentication methods.
- When using the Customer Feedback Module feature (Library > Customer Feedback Module), for maximum results we recommend that you enable the Alert Settings feature in the Alert Settings window (System > Alert > Alert Settings) and enter at least one valid email address.
- User-friendly messages now display if attempting to add an IP group that overlaps with an
  existing IP group.

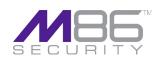